# **TBLS shoppingのご利用には会員登録をしていただく必要がございます。**

## [新規会員登録方法はこちら](https://www.ecsite.tbls.toshiba.co.jp/shopping/images/ippan/Z09/201902_info.pdf)

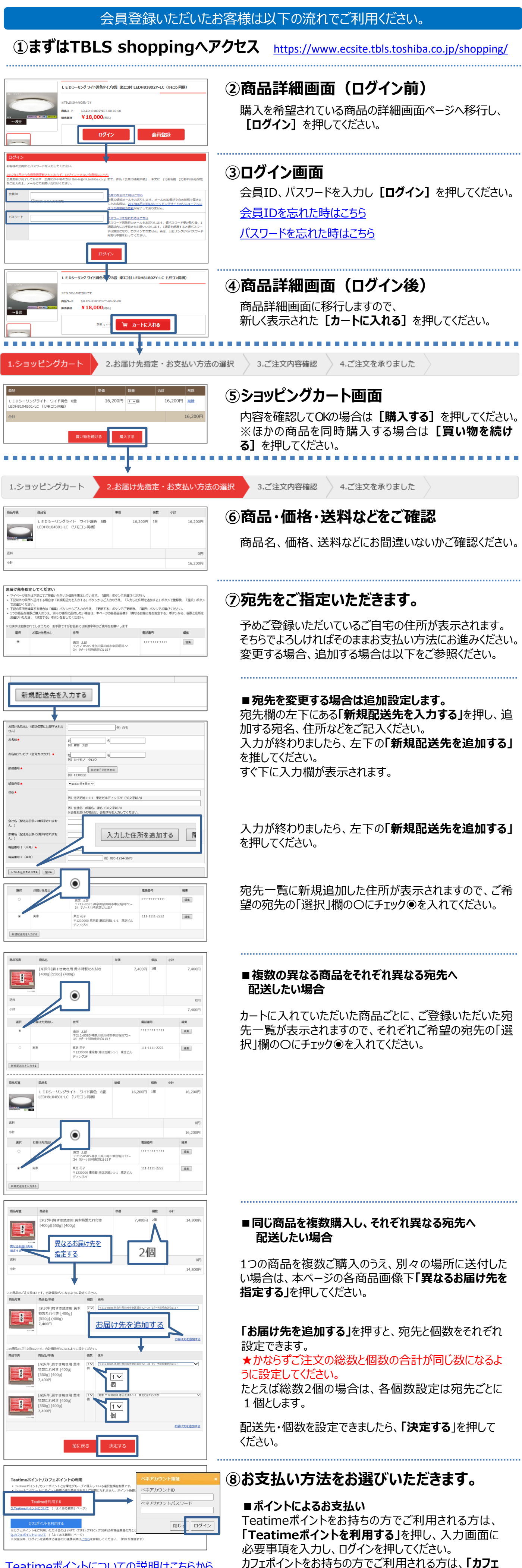

カフェポイントをお持ちの方でご利用される方は、**「カフェ ポイントを利用する」**を押し、入力画面に必要事項を 入力し、ログインを押してください。

Teatime[ポイントについての説明はこちらから](https://www.ecsite.tbls.toshiba.co.jp/shopping/guide#guideTtime) [カフェポイントについての説明はこちらから](https://www.ecsite.tbls.toshiba.co.jp/shopping/guide#guideCafe)

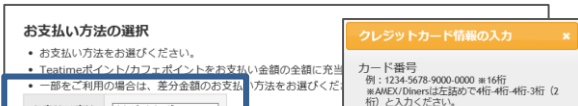

## **■クレジットカードによるお支払い**

お支払い方法の選択で**「クレジットカード」**を選択し、

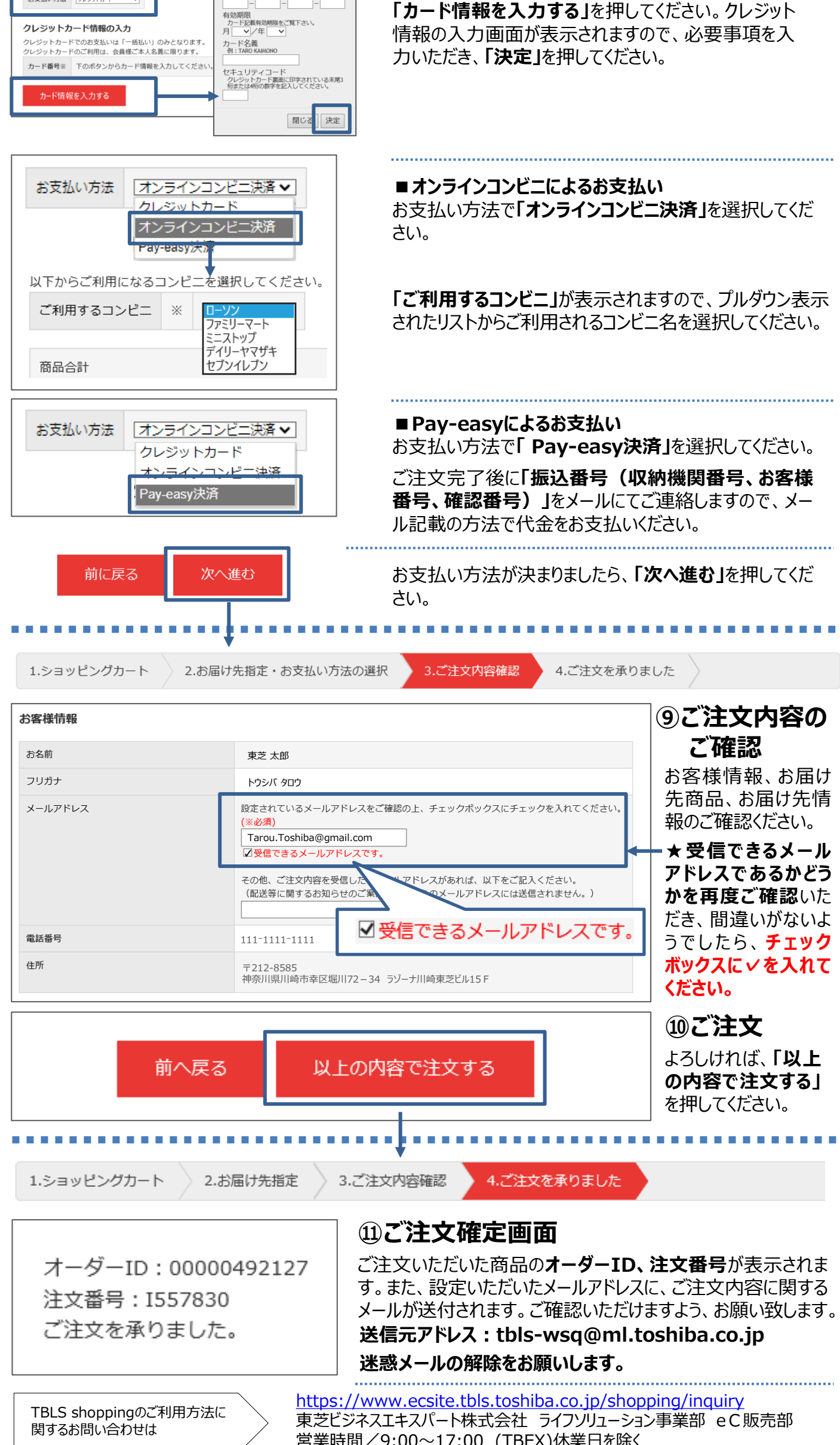

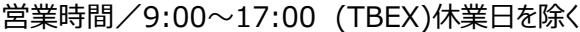